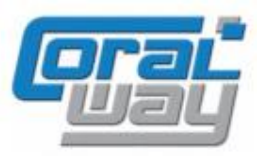

## **Бухгалтерия экспедитора 8**

**Дополнительный модуль для типовой конфигурации "1С:Бухгалтерия предприятия 8, редакция 3.0"**

### Версия 8.3.11.12 Новое в версии

- В сервисе "Личный кабинет клиента" реализована опциональная возможность вывода информации о заказах в отчете "Оперативная задолженность" и информации о типе прикрепленного файла в карточке грузоперевозки.
- При вводе нового пользователя личного кабинета реализована проверка наличия в сервисе "Личный кабинет клиента" пользователя с указанным электронным адресом.
- Проведена адаптация под релиз 3.0.130.22 типовой конфигурации "1С:Бухгалтерия предприятия 8".
- Исправлены выявленные ошибки.

#### Совместимость

Переход на новую версию программы рекомендуется осуществлять после обновления типовой конфигурации "1С:Бухгалтерия предприятия 8" до релиза **3.0.130.22,** но не ниже **3.0.126.18,** "1С:Предприятие 8.3" до релиза **8.3.22.1704,** но не ниже **8.3.19.1723**

Переход на новую версию дополнительного модуля "Бухгалтерия экспедитора 8" возможен с релиза **8.3.11.9, 8.3.11.10, 8.3.11.11.**

### Информация для специалистов по внедрению и обновлению

В программу добавлен справочник "Настройки FTP ресурсов" с единственным предопределенным элементом, в котором указан актуальный адрес ftp-сервера:

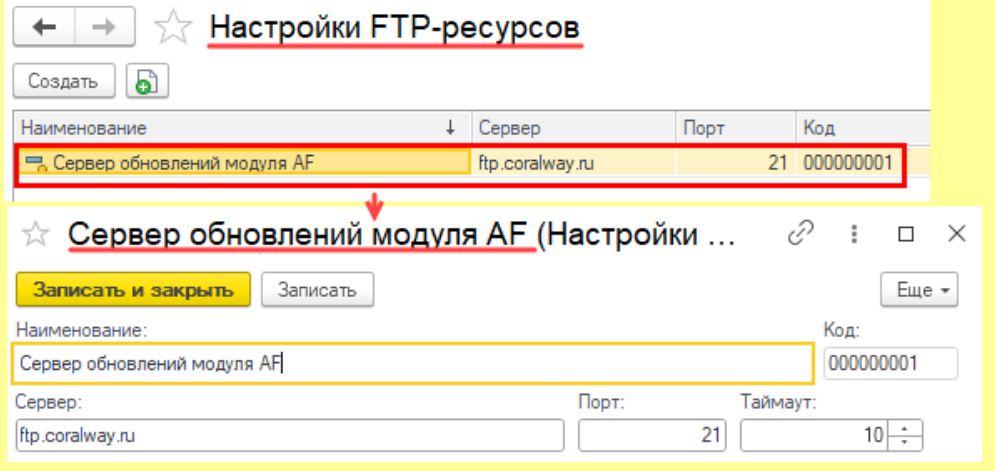

Предопределенный элемент используется для получения актуальных обновлений программы.

### Новые возможности в сервисе "Личный кабинет клиента"

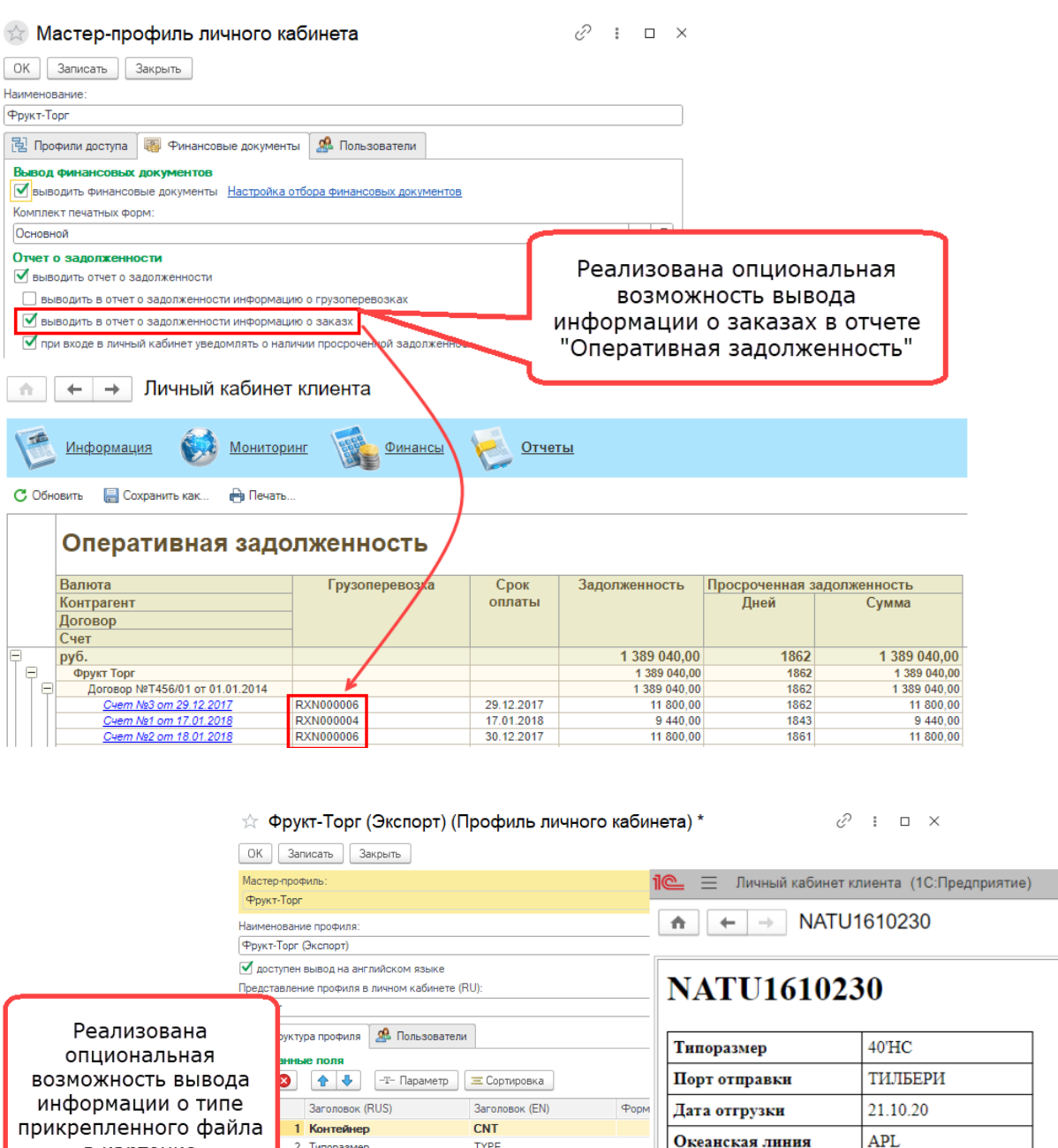

в карточке TYPE<br>POD 3 Порт отправки грузоперевозки DATE SH ДФ≡∖ 4 Дата отгрузки 5 Океанская линия **O.LINE** 6 Океанский коносамент **BILL OL** WEIGHT<br>TR.PORT  $444-1$ 7 Bec rpysa 8 Порт перегрузки<br>9 Фидерное судно F.VESSEL  $\frac{1}{10}$  $F = 0$ **Дополнительно** ых файлов - <u>Типы выгружаемых файлов (2)</u> Просмотр прикрег Выводить тип файла Перевод в архив Первовод в среди.<br>При автоматически переводить в армив по расписанию Условие Перевести в ар

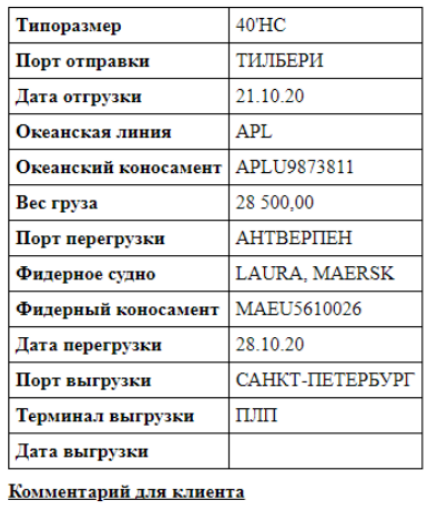

We are waiting for orders

<u>Прикрепленные файлы</u>

- Коносамент: Представитель грузополучателя2.png

# Проверка пользователя в сервисе "Личный кабинет клиента"

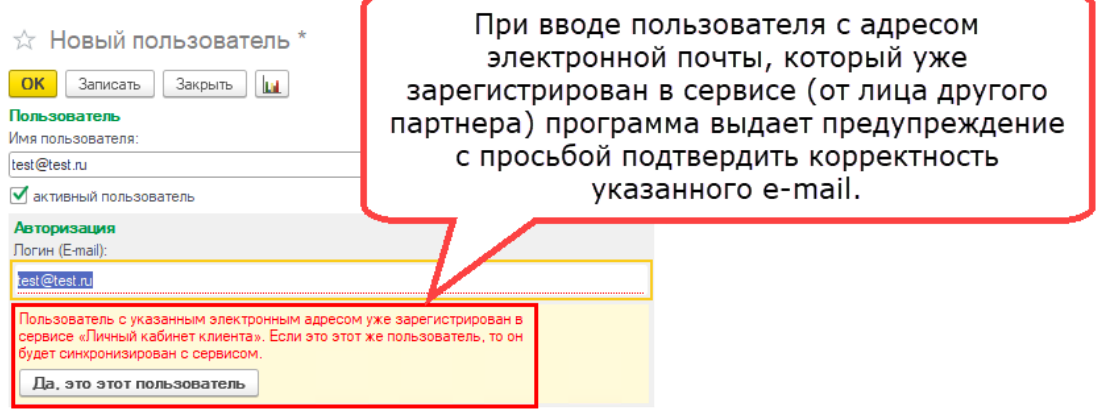

# Исправленные ошибки

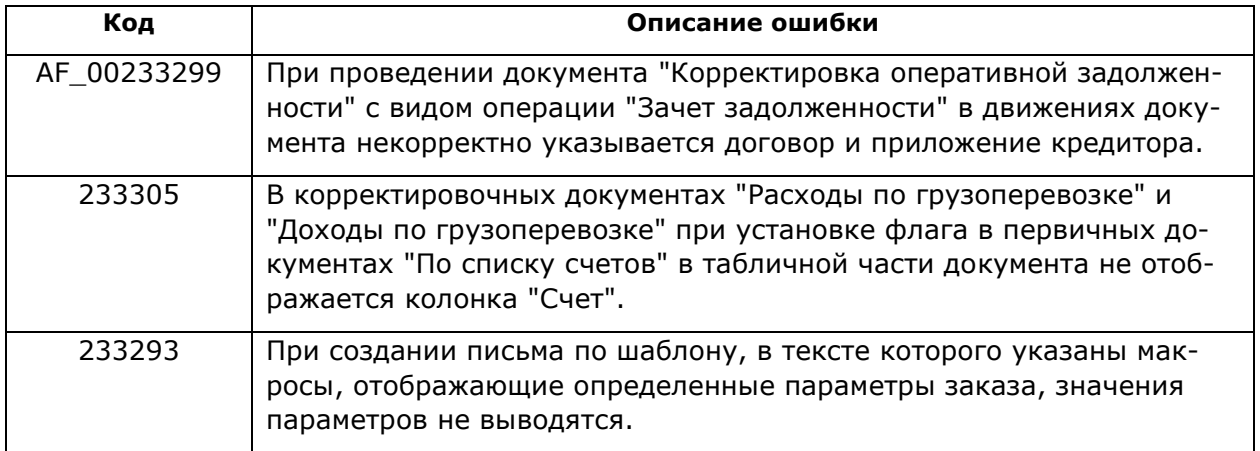